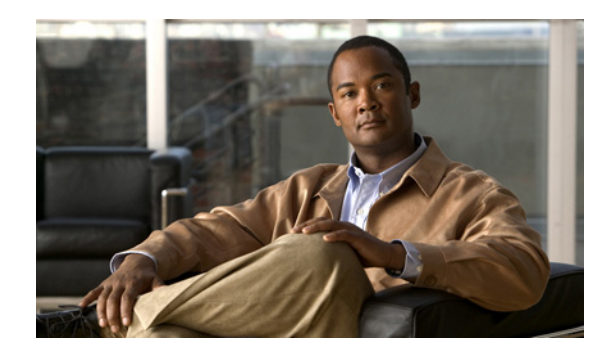

**PTER 15**

# **Adding an Extended Access List**

This chapter describes how to configure extended access lists (also known as access control lists), and it includes the following sections:

- **•** [Information About Extended Access Lists, page 15-1](#page-0-0)
- **•** [Licensing Requirements for Extended Access Lists, page 15-1](#page-0-1)
- **•** [Guidelines and Limitations, page 15-1](#page-0-2)
- **•** [Default Settings, page 15-2](#page-1-0)
- **•** [Configuring Extended Access Lists, page 15-2](#page-1-1)
- **•** [Monitoring Extended Access Lists, page 15-5](#page-4-0)
- **•** [Configuration Examples for Extended Access Lists, page 15-5](#page-4-1)
- **•** [Where to Go Next, page 15-7](#page-6-0)
- **•** [Feature History for Extended Access Lists, page 15-7](#page-6-1)

## <span id="page-0-0"></span>**Information About Extended Access Lists**

Access lists are used to control network access or to specify traffic for many features to act upon. An extended access list is made up of one or more access control entries (ACE) in which you can specify the line number to insert the ACE, the source and destination addresses, and, depending upon the ACE type, the protocol, the ports (for TCP or UDP), or the ICMP type. You can identify all of these parameters within the **access-list** command, or you can use objects for each parameter.

# <span id="page-0-1"></span>**Licensing Requirements for Extended Access Lists**

The following table shows the licensing requirements for this feature:

<span id="page-0-2"></span>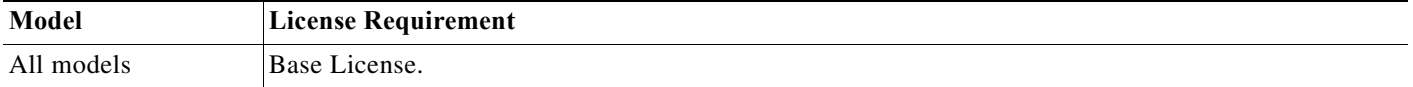

This section includes the guidelines and limitations for this feature.

#### **Context Mode Guidelines**

 $\mathbf I$ 

Supported in single and multiple context mode.

Ι

#### **Firewall Mode Guidelines**

Supported only in routed and transparent firewall modes.

#### **IPv6 Guidelines**

IPv6 is supported.

#### **Additional Guidelines and Limitations**

The following guidelines and limitations apply to creating an extended access list:

- Enter the access list name in uppercase letters so that the name is easy to see in the configuration. You might want to name the access list for the interface (for example, INSIDE), or you can name it for the purpose for which it is created (for example, NO\_NAT or VPN).
- **•** Typically, you identify the **ip** keyword for the protocol, but other protocols are accepted. For a list of protocol names, see the "Protocols and Applications" section on page B-11.
- **•** You can specify the source and destination ports only for the TCP or UDP protocols. For a list of permitted keywords and well-known port assignments, see the "TCP and UDP Ports" section on page B-11. DNS, Discard, Echo, Ident, NTP, RPC, SUNRPC, and Talk each require one definition for TCP and one for UDP. TACACS+ requires one definition for port 49 on TCP.
- **•** When you specify a network mask, the method is different from the Cisco IOS software **access-list** command. The ASA uses a network mask (for example, 255.255.255.0 for a Class C mask). The Cisco IOS mask uses wildcard bits (for example, 0.0.0.255).

## <span id="page-1-2"></span><span id="page-1-0"></span>**Default Settings**

[Table 15-1](#page-1-2) lists the default settings for extended access list parameters.

| <b>Parameters</b> | Default                                                                                                    |
|-------------------|----------------------------------------------------------------------------------------------------|
| ACE logging       | ACE logging generates system log message<br>106023 for denied packets. A deny ACE must be<br>present to log denied packets.                                       |
| log               | When the <b>log</b> keyword is specified, the default<br>level for system log message 106100 is 6<br>(informational), and the default interval is 300<br>seconds. |

*Table 15-1 Default Extended Access List Parameters*

## <span id="page-1-3"></span><span id="page-1-1"></span>**Configuring Extended Access Lists**

This section shows how to add and delete an access control entry and access list, and it includes the following topics:

- **•** [Adding an Extended Access List, page 15-3](#page-2-0)
- **•** [Adding Remarks to Access Lists, page 15-5](#page-4-2)

### <span id="page-2-0"></span>**Adding an Extended Access List**

An access list is made up of one or more access control entries (ACEs) with the same access list ID. To create an access list you start by creating an ACE and applying a list name. An access list with one entry is still considered a list, although you can add multiple entries to the list.

### **Prerequisites**

(Optional) Create an object or onject group according to the "Configuring Objects and Groups" section on page 13-1.

### **Guidelines**

 $\Gamma$ 

To delete an ACE, enter the **no access-list** command with the entire command syntax string as it appears in the configuration. To remove the entire access list, use the **clear configure access-list** command.

 $\mathsf I$ 

### **Detailed Steps**

H

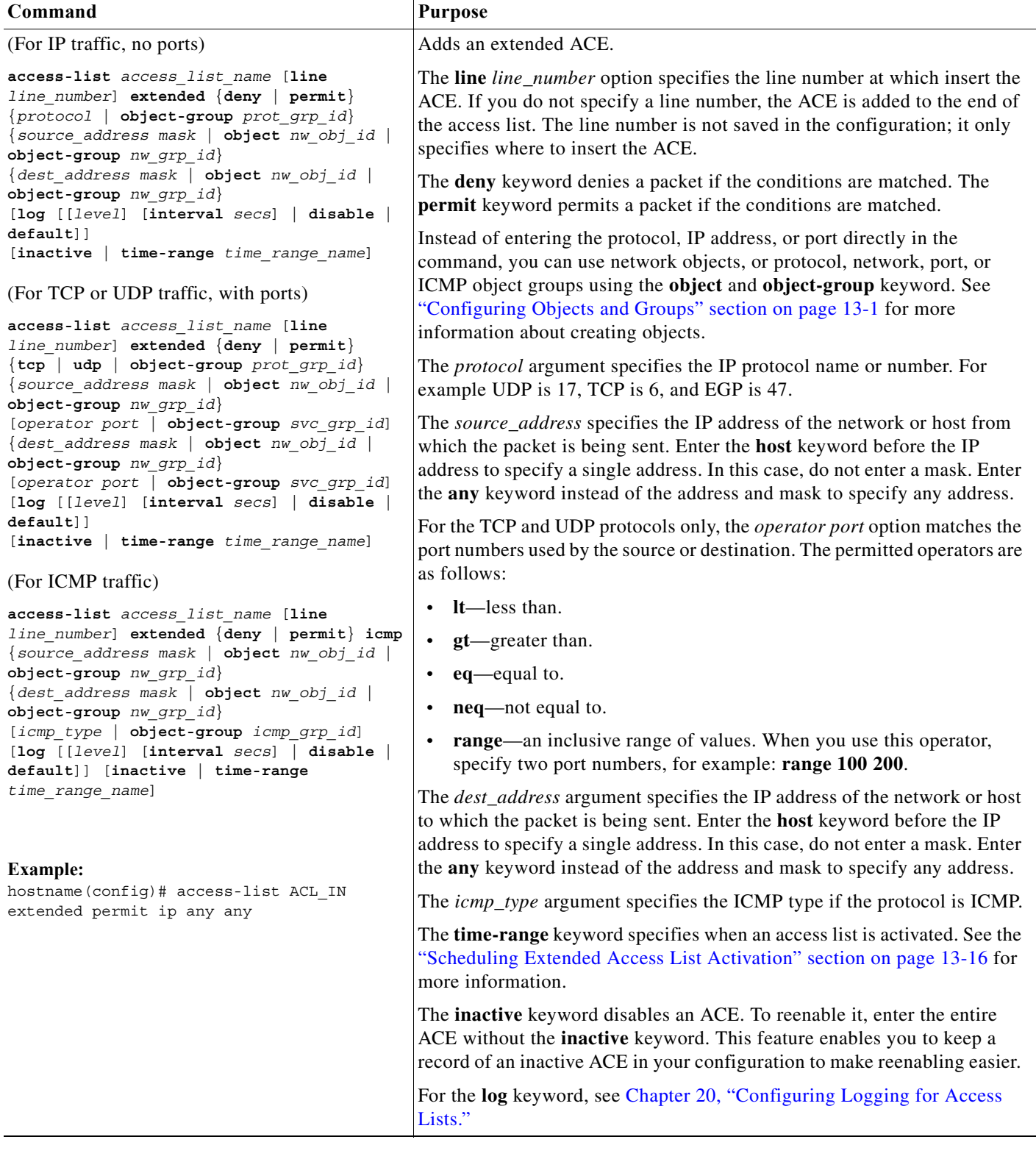

П

### <span id="page-4-2"></span>**Adding Remarks to Access Lists**

You can include remarks about entries in any access list, including extended, EtherType, IPv6, standard, and Webtype access lists. The remarks make the access list easier to understand.

To add a remark after the last **access-list** command you entered, enter the following command:

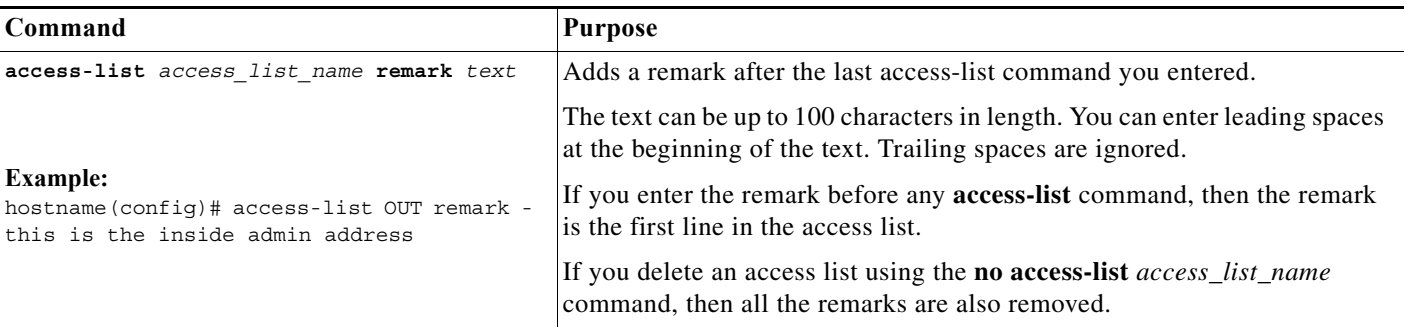

#### **Example**

 $\mathbf I$ 

You can add remarks before each ACE, and the remark appears in the access list in this location. Entering a dash (-) at the beginning of the remark helps set it apart from the ACEs.

```
hostname(config)# access-list OUT remark - this is the inside admin address
hostname(config)# access-list OUT extended permit ip host 209.168.200.3 any
hostname(config)# access-list OUT remark - this is the hr admin address
hostname(config)# access-list OUT extended permit ip host 209.168.200.4 any
```
# <span id="page-4-0"></span>**Monitoring Extended Access Lists**

To monitor extended access lists, enter one of the following commands:

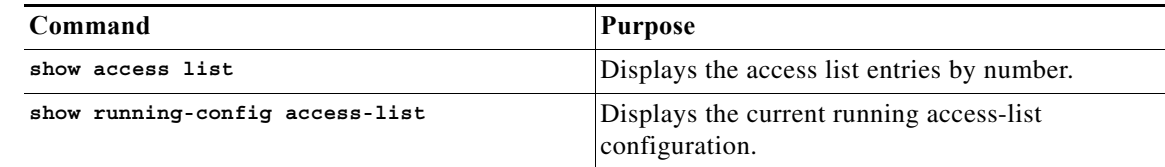

## <span id="page-4-1"></span>**Configuration Examples for Extended Access Lists**

This section includes the following topics:

- **•** [Configuration Examples for Extended Access Lists \(No Objects\), page 15-6](#page-5-0)
- **•** [Configuration Examples for Extended Access Lists \(Using Objects\), page 15-6](#page-5-1)

Ι

### <span id="page-5-0"></span>**Configuration Examples for Extended Access Lists (No Objects)**

The following access list allows all hosts (on the interface to which you apply the access list) to go through the ASAe:

hostname(config)# access-list ACL IN extended permit ip any any

The following sample access list prevents hosts on 192.168.1.0/24 from accessing the 209.165.201.0/27 network. All other addresses are permitted.

hostname(config)# access-list ACL IN extended deny tcp 192.168.1.0 255.255.255.0 209.165.201.0 255.255.255.224 hostname(config)# access-list ACL IN extended permit ip any any

If you want to restrict access to selected hosts only, then enter a limited permit ACE. By default, all other traffic is denied unless explicitly permitted.

hostname(config)# access-list ACL IN extended permit ip 192.168.1.0 255.255.255.0 209.165.201.0 255.255.255.224

The following access list restricts all hosts (on the interface to which you apply the access list) from accessing a website at address 209.165.201.29. All other traffic is allowed.

hostname(config)# access-list ACL\_IN extended deny tcp any host 209.165.201.29 eq www hostname(config)# access-list ACL IN extended permit ip any any

The following access list that uses object groups restricts several hosts on the inside network from accessing several web servers. All other traffic is allowed.

hostname(config-network)# access-list ACL\_IN extended deny tcp object-group denied object-group web eq www hostname(config)# access-list ACL IN extended permit ip any any hostname(config)# access-group ACL\_IN in interface inside

The following example temporarily disables an access list that permits traffic from one group of network objects (A) to another group of network objects (B):

hostname(config)# access-list 104 permit ip host object-group A object-group B inactive

To implement a time-based access list, use the **time-range** command to define specific times of the day and week. Then use the **access-list extended** command to bind the time range to an access list. The following example binds an access list named "Sales" to a time range named "New\_York\_Minute."

hostname(config)# access-list Sales line 1 extended deny tcp host 209.165.200.225 host 209.165.201.1 time-range New\_York\_Minute

### <span id="page-5-1"></span>**Configuration Examples for Extended Access Lists (Using Objects)**

The following normal access list that does not use object groups restricts several hosts on the inside network from accessing several web servers. All other traffic is allowed.

hostname(config)# **access-list ACL\_IN extended deny tcp host 10.1.1.4 host 209.165.201.29 eq www** hostname(config)# **access-list ACL\_IN extended deny tcp host 10.1.1.78 host 209.165.201.29 eq www** hostname(config)# **access-list ACL\_IN extended deny tcp host 10.1.1.89 host 209.165.201.29 eq www** hostname(config)# **access-list ACL\_IN extended deny tcp host 10.1.1.4 host 209.165.201.16 eq www**

```
hostname(config)# access-list ACL_IN extended deny tcp host 10.1.1.78 host 209.165.201.16 
eq www
hostname(config)# access-list ACL_IN extended deny tcp host 10.1.1.89 host 209.165.201.16 
eq www
hostname(config)# access-list ACL_IN extended deny tcp host 10.1.1.4 host 209.165.201.78 
eq www
hostname(config)# access-list ACL_IN extended deny tcp host 10.1.1.78 host 209.165.201.78 
eq www
hostname(config)# access-list ACL_IN extended deny tcp host 10.1.1.89 host 209.165.201.78 
eq www
hostname(config)# access-list ACL_IN extended permit ip any any
hostname(config)# access-group ACL_IN in interface inside
```
If you make two network object groups, one for the inside hosts, and one for the web servers, then the configuration can be simplified and can be easily modified to add more hosts:

```
hostname(config)# object-group network denied
hostname(config-network)# network-object host 10.1.1.4
hostname(config-network)# network-object host 10.1.1.78
hostname(config-network)# network-object host 10.1.1.89
hostname(config-network)# object-group network web
hostname(config-network)# network-object host 209.165.201.29
hostname(config-network)# network-object host 209.165.201.16
hostname(config-network)# network-object host 209.165.201.78
hostname(config-network)# access-list ACL_IN extended deny tcp port object-group denied 
object-group web eq www
hostname(config)# access-list ACL_IN extended permit ip any any
hostname(config)# access-group ACL_IN in interface inside
```
## <span id="page-6-0"></span>**Where to Go Next**

Apply the access list to an interface. See the ["Configuring Access Rules" section on page 32-7](#page-1-3) for more information.

## <span id="page-6-1"></span>**Feature History for Extended Access Lists**

[Table 15-2](#page-6-2) lists each feature change and the platform release in which it was implemented.

| <b>Feature Name</b>   | <b>Releases</b> | <b>Feature Information</b>                                                                                                    |
|-----------------------|-----------------|----------------------------------------------------------------------------------------------------|
| Extended access lists | 7.0(1)          | Access lists are used to control network access or to specify<br>traffic for many features to act upon. An extended access<br>control list is made up of one or more access control entries<br>$(ACE)$ in which you can specify the line number to insert<br>the ACE, the source and destination addresses, and,<br>depending upon the ACE type, the protocol, the ports (for<br>TCP or UDP), or the IPCMP type (for ICMP).<br>We introduced the following command: access-list<br>extended. |

<span id="page-6-2"></span>*Table 15-2 Feature History for Extended Access Lists*

H

 $\mathsf I$